# GUI Components: Part 1, Solutions

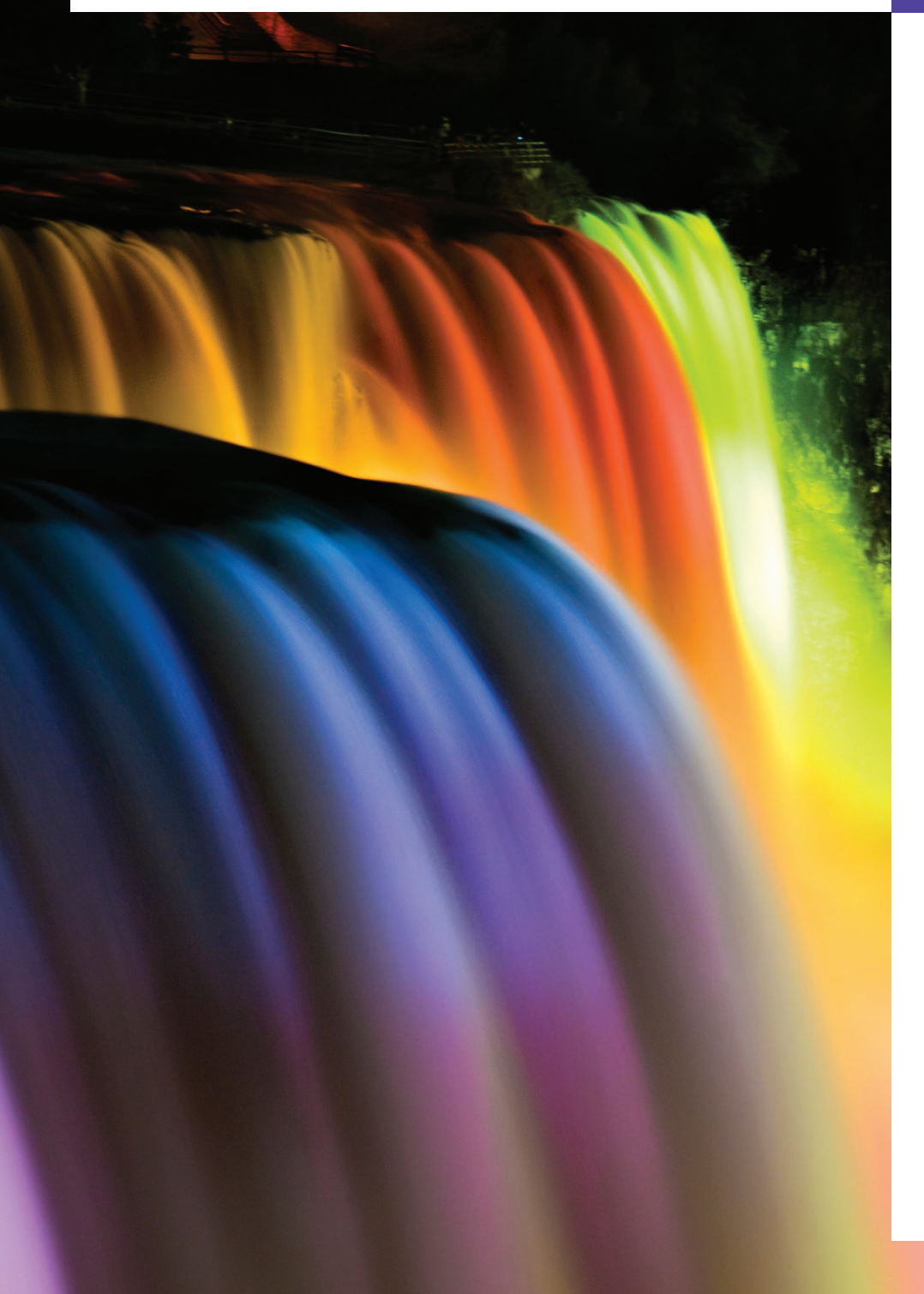

*Do you think I can listen all day to such stuff?*  **—Lewis Carroll**

*Even a minor event in the life of a child is an event of that child's world and thus a world event.*  **—Gaston Bachelard**

*You pays your money and you takes your choice.* **—***Punch*

# **Objectives**

In this chapter you'll learn:

- Design principles of graphical user interfaces (GUIs).
- How to use Java's elegant, cross-platform Nimbus lookand-feel.
- To build GUIs and handle events generated by user interactions with GUIs.
- To understand the packages containing GUI components, event-handling classes and interfaces.
- To create and manipulate buttons, labels, lists, text fields and panels.
- To handle mouse events and keyboard events.
- To use layout managers to arrange GUI components

# **Self-Review Exercises**

**14.1** Fill in the blanks in each of the following statements:

a) Method is called when the mouse is moved with no buttons pressed and an event listener is registered to handle the event.

#### **ANS:** mouseMoved.

b) Text that cannot be modified by the user is called \_\_\_\_\_\_\_\_\_ text.

- **ANS:** uneditable (read-only).
- c)  $A(n)$  \_\_\_\_\_\_\_\_ arranges GUI components in a Container.
- **ANS:** layout manager.
- d) The add method for attaching GUI components is a method of class \_\_\_\_\_\_\_.
- **ANS:** Container.
- e) GUI is an acronym for
- **ANS:** graphical user interface.
- f) Method \_\_\_\_\_\_\_\_ is used to specify the layout manager for a container.
- **ANS:** setLayout.
- g) A mouseDragged method call is preceded by  $a(n)$  \_\_\_\_\_\_\_ method call and followed by a(n) method call.
- **ANS:** mousePressed, mouseReleased.
- h) Class contains methods that display message dialogs and input dialogs.
- **ANS:** JOptionPane.
- i) An input dialog capable of receiving input from the user is displayed with method  $\overline{\phantom{a}}$  of class  $\overline{\phantom{a}}$ .
- **ANS:** showInputDialog, JOptionPane.
- j) A dialog capable of displaying a message to the user is displayed with method \_\_\_\_\_\_\_\_ of class .
- **ANS:** showMessageDialog, JOptionPane.
- k) Both JTextFields and JTextAreas directly extend class \_\_\_\_\_\_\_.
- **ANS:** JTextComponent.
- **14.2** Determine whether each statement is *true* or *false*. If *false*, explain why.
	- a) BorderLayout is the default layout manager for a JFrame's content pane.
	- **ANS:** True.
	- b) When the mouse cursor is moved into the bounds of a GUI component, method mouseOver is called.
	- **ANS:** False. Method mouseEntered is called.
	- c) A JPanel cannot be added to another JPanel.
	- **ANS:** False. A JPanel can be added to another JPanel, because JPanel is an indirect subclass of Component. So, a JPanel is a Component. Any Component can be added to a Container.
	- d) In a BorderLayout, two buttons added to the NORTH region will be placed side by side.
	- **ANS:** False. Only the last button added will be displayed. Remember that only one component should be added to each region in a BorderLayout.
	- e) A maximum of five components can be added to a BorderLayout.
	- **ANS:** True. [*Note:* Panels containing multiple components can be added to each region.]
	- f) Inner classes are not allowed to access the members of the enclosing class.
	- **ANS:** False. Inner classes have access to all members of the enclosing class declaration.
	- g) A JTextArea's text is always read-only.
	- **ANS:** False. JTextAreas are editable by default.
	- h) Class JTextArea is a direct subclass of class Component.
	- **ANS:** False. JTextArea derives from class JTextComponent.

**14.3** Find the error(s) in each of the following statements, and explain how to correct it (them): a) buttonName = JButton( "Caption" ); ANS: new is needed to create an object.<br>b) JLabel aLabel, JLabel; // create references b) JLabel aLabel, JLabel; **ANS:** JLabel is a class name and cannot be used as a variable name. c) txtField = new JTextField( $50$ , "Default Text"); **ANS:** The arguments passed to the constructor are reversed. The String must be passed first. d) setLayout( new BorderLayout() ); button1 = new JButton( "North Star" ); button2 = new JButton( "South Pole" ); add( button1 ); add( button2 ); **ANS:** BorderLayout has been set, and components are being added without specifying the region, so both are added to the center region. Proper add statements might be add( button1, BorderLayout.NORTH ); add( button2, BorderLayout.SOUTH );

# **Exercises**

*NOTE: Solutions to the programming exercises are located in the* **ch14solutions** *folder. Each exercise has its own folder named* **ex14\_##** *where* **##** *is a two-digit number representing the exercise number. For example, exercise 14.12's solution is located in the folder* **ex14\_12***. At the end of this PDF we list compilation issues for exercise code compiled with Java SE 7.*

**14.4** Fill in the blanks in each of the following statements:

a) The JTextField class directly extends class \_

**ANS:** JTextComponent.

b) Container method \_\_\_\_\_\_\_\_ attaches a GUI component to a container.

**ANS:** add.

c) Method is called when a mouse button is released (without moving the mouse).

**ANS:** mouseClicked.

d) The \_\_\_\_\_\_\_ class is used to create a group of JRadioButtons.

**ANS:** ButtonGroup.

**14.5** Determine whether each statement is *true* or *false*. If *false*, explain why.

a) Only one layout manager can be used per Container.

**ANS:** True.

b) GUI components can be added to a Container in any order in a BorderLayout.

**ANS:** True.

c) JRadioButtons provide a series of mutually exclusive options (i.e., only one can be true at a time).

**ANS:** True.

d) Graphics method setFont is used to set the font for text fields.

**ANS:** False. Component method setFont is used.

- e) A JList displays a scrollbar if there are more items in the list than can be displayed.
- **ANS:** False. A JList never provides a scrollbar.
- f) A Mouse object has a method called mouseDragged.
- **ANS:** False. A Mouse object is not provided by Java.

### **4** Chapter 14 GUI Components: Part 1, Solutions

- **14.6** Determine whether each statement is *true* or *false*. If *false*, explain why.
	- a) A JPanel is a JComponent.
	- **ANS:** True.
	- b) A JPanel is a Component.
	- **ANS:** True.
	- c) A JLabel is a Container.
	- **ANS:** True.
	- d) A JList is a JPanel.
	- **ANS:** False. A JList is a JComponent.
	- e) An AbstractButton is a JButton.
	- **ANS:** False. A JButton is an AbstractButton.
	- f) A JTextField is an Object.
	- **ANS:** True.
	- g) ButtonGroup is a subclass of JComponent.
	- **ANS:** False. ButtonGroup inherits from Object.

#### **14.7** Find any errors in each of the following lines of code, and explain how to correct them.

- a) import javax.swing.JFrame
- **ANS:** Semicolon is missing after the class name.
- b) panelObject.GridLayout( 8, 8 ); // set GridLayout
- **ANS:** The GridLayout constructor cannot be used in this manner. The correct statement should be:
	- panelObject.getContentPane().setLayout( new GridLayout( 8, 8 ) );
- c) container.setLayout( new FlowLayout( FlowLayout.DEFAULT ) );
- **ANS:** Class FlowLayout does not contain static constant DEFAULT.
- d) container.add( eastButton, EAST ); // BorderLayout **ANS:** EAST should be BorderLayout.EAST.
- 

## *Java SE 7 Compilation Issues*

**14.15** This exercise compiles with warnings, because, as of Java SE 7, JList is a generic class. For the 10th edition, we'll update this solution to use the new version of JList.